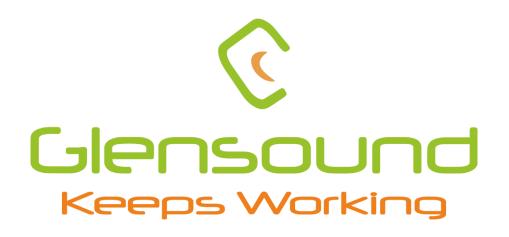

# DARK88 MKI

## DANTE® NETWORK AUDIO 8 INPUT 8 OUTPUT LINE LEVEL ANALOGUE INTERFACE

## **PRODUCT DETAILS**

THE DESIGN BUILDINGS, 6 BROOKS PLACE, MAIDSTONE, KENT, ME14 1HE. ENGLAND. TEL: +44 (0)1622 753662 Visit our website at www.glensound.com

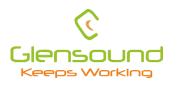

**Glensound Electronics Ltd** 

Thank you for choosing a new Glensound product.

All rights reserved.

Information contained in this manual is subject to change without notice, if in doubt please contact us for the latest product information.

If you need any help with the product then we can be contacted at:

Glensound Electronics Ltd The Design Buildings 1 – 6 Brooks Place Maidstone Kent ME14 1HE United Kingdom

Telephone: +44 (0) 1622 753662

#### EMAIL ADDRESSES

General enquires: office@glensound.com

Technical enquires: techinfo@glensound.com

Sales enquires: sales@glensound.com

#### **PRODUCT WARRANTY:**

All equipment is fully tested before dispatch and carefully designed to provide you with trouble free use for many years.

We have a policy of supporting products for as long as possible and guarantee to be able to support your product for a minimum of 10 years.

For a period of one year after the goods have been despatched the Company will guarantee the goods against any defect developing after proper use providing such defects arise solely from faulty materials or workmanship and that the Customer shall return the goods to the Company's works or their local dealer.

All non-wear parts are guaranteed for 2 years after despatch and any defect developing after proper use from faulty materials or workmanship will be repaired under this warranty providing the Customer returns the goods to the Company's works or their local dealer.

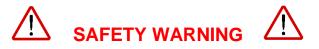

The DARK88 MKII contains no user serviceable parts and **must not** be dissasembled in any way.

## CE

## **EU DECLARATION OF CONFORMITY FOR:**

## DARK88 MKII

Eight channel AoIP, Analogue I/O interface

This declaration of conformity is issued under the sole responsibility of the manufacturer.

This equipment is manufactured by Glensound Electronics Ltd of Brooks Place Maidstone Kent ME14 1HE is **€** marked and conforms to the following Union harmonisation legislation:

Low Voltage Directive: Emissions: Immunity: EN60065 and EN62368-1:2014 BS EN55032:2015 BS EN55035:2017

Signed for and on behalf of Glensound Electronics Ltd.

Gavin Davis, Managing Director Maidstone, Kent, England Date: 01/03/2019

## **RoHS DIRECTIVE**

EC directive 2002/95/EC restricts the use of the hazardous substances listed below in electrical and electronic equipment.

This product conforms to the above directive and for this purposes, the maximum concentration values of the restricted substances by weight in homogenous materials are:

| Lead                           | 0.1%  |
|--------------------------------|-------|
| Mercury                        | 0.1%  |
| Hexavalent Chromium            | 0.1%  |
| Polybrominated Biphenyls       | 0.1%  |
| Polybrominated Diphenyl Ethers | 0.1%  |
| Cadmium                        | 0.01% |

## WASTE ELECTRICAL AND ELECTRONIC EQUIPMENT REGULATIONS 2006 (WEEE)

Glensound Electronics Ltd is registered for business to business sales of WEEE in the UK our registration number is:

WEE/JJ0074UR

### **GLENSOUND DARK88 MKII**

#### **Handbook Contents**

Issue 1

**Description** 

Page No.

#### Contents

| PRODUCT WARRANTY:                              | 3  |
|------------------------------------------------|----|
| OVERVIEW                                       | 8  |
| DARK88 MKII FRONT PANEL LAYOUT                 | 9  |
| DARK88 MKII REAR PANEL LAYOUT                  | 11 |
| SIMPLIFIED BLOCK DIAGRAM                       | 12 |
| CONNECTING THE DARK88 MKII TO A DANTE® NETWORK | 13 |
| Getting DANTE® Controller                      |    |
| Connecting DARK88 MKII To the Network          | 13 |
| Audio Over IP Network                          | 13 |
| Running DANTE® Controller                      | 14 |
| DANTE® Controller TIP                          |    |
| UPDATING FIRMWARE                              | 15 |
| UPDATING THE BROOKLYN MODULE                   | 20 |
| AES67 MODE                                     | 21 |
| WIRING INFORMATION                             | 24 |

#### **OVERVIEW**

The Glensound DARK88 MKII is an analogue to digital and digital to analogue converter designed to connect line level analogue audio circuits to a DANTE®/ AES67 audio network.

DANTE® network audio is a common protocol for distributing high quality linear audio over standard IP networks and it is widely used by many audio equipment manufacturers. The DARK88 MKII DANTE® audio interface is compatible with all DANTE® audio interfaces across all manufacturers. Further details of DANTE® network audio can be found at <a href="http://www.audinate.com">www.audinate.com</a>

Intended for live on-air broadcast applications, the DARK88 MKII has been designed with multiple redundancy capabilities. It has 2 mains power sources and it also has fully redundant network connections for both Copper & Fibre circuits.

The DARK88 MKII provides 8 analogue line level (0dB) inputs to the DANTE® network and 8 analogue line level (0dB) outputs from the DANTE® network.

The DARK88 MKII can connect to Dante® networks operating with sample rates of up to 192kHz.

#### DARK88 MKII FRONT PANEL LAYOUT

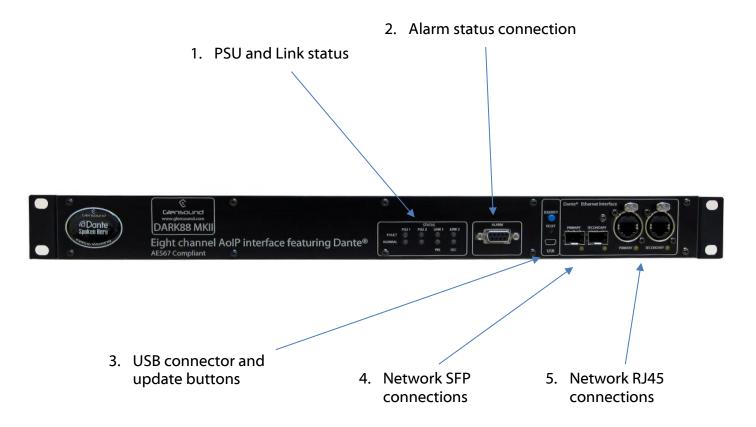

#### 1. PSU and Link status

There are 4 red LEDs and 4 green LEDs that illuminate depending on the status of the link. Red indicates no connection, green indicates a successful connection.

For example, if you have connected the DARK88 MKII to two separate PSUs, only one of which works then you will have a red 'Fault' LED illuminate to warn you that there is no power detected on the connection that is not receiving mains power.

#### 2. Alarm status connection

This 8-way female D-type connector will report the failure of a link status if one is detected whilst in operation.

#### 3. USB connector and update buttons

The MINI USB connection allows the firmware of the DARK88 MKII to be updated. To prepare the DARK88 MKII for a firmware update; power on the unit, press and hold down the reset button, press and hold down the identify button, release the reset button and then release the identify button a second after.

#### 4. Network SFP Connections

There are 2 standard network data SFP sockets provided to allow redundant network connectivity if using DANTE® network audio protocol. They are both gigabit network connections. They accept standard SFP modules. The status LEDs flash to show when data is being correctly communicated with the attached switch.

If you require SFP modules then please email <u>sales@glensound.com</u> for a quotation.

#### Network Note

Factory default is to have the SFP & RJ45 sockets set to work in redundant mode.

It is possible using DANTE® controller to set these network interfaces to work as a network switch instead of the redundant mode, meaning other network equipment can be connected to them.

#### 5. Network RJ45 connections

There are 2 standard network data RJ45 sockets provided to allow redundant network connectivity if using DANTE® network audio protocol. They are both gigabit network connections. The status LEDs flash to show when data is being correctly communicated with the attached switch.

#### DARK88 MKII REAR PANEL LAYOUT

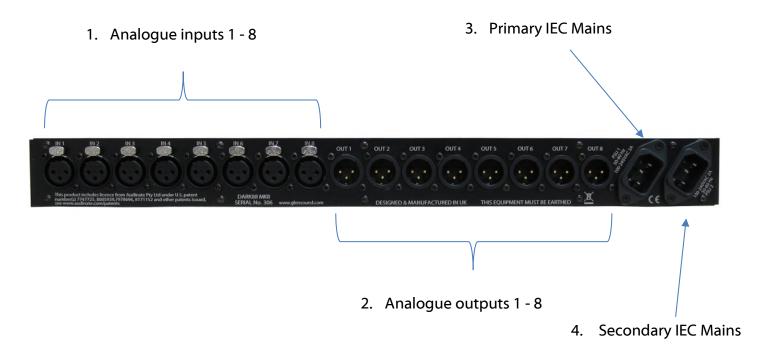

#### 1. Analogue inputs 1 - 8

The 8 x female XLRs accept balanced line level (0dB) audio inputs. These inputs are sent to the Dante®/ AES67 network outputs.

#### 2. Analogue outputs 1 – 8

The 8 x male XLRs provide balanced line level (0dB) audio outputs from the Dante®/ AES67 network inputs.

#### 3. Primary IEC Mains

The standard IEC mains plug accepts external AC voltages of 100 - 240 VAC +/- 10%. There is a non-accessable internal fuse for this input.

The DARK88 MKII is designed to operate with either primary or secondary mains sources or both for power redundancy.

#### 4. Secondary IEC Mains

The standard IEC mains plug accepts external AC voltages of 100 - 240 VAC +/- 10%. There is a non-accessable internal fuse for this input.

#### SIMPLIFIED BLOCK DIAGRAM

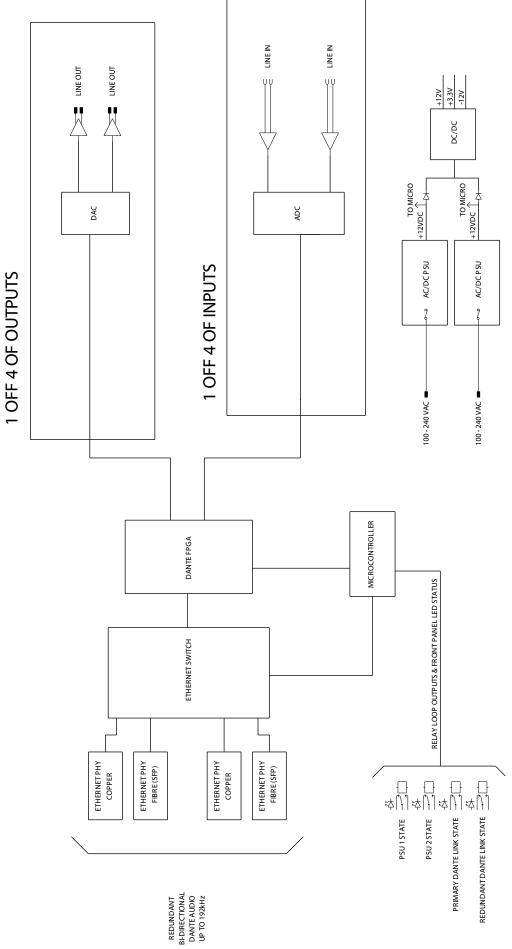

#### **CONNECTING THE DARK88 MKII TO A DANTE® NETWORK**

The DARK88 MKII is a network audio device utilizing the reliable and versatile DANTE® audio over IP protocol. DANTE® is a widely used proprietary system made by Audinate.

For full details of the power of DANTE® network audio and instructions for using it, visit <u>www.audinate.com</u>

#### **Getting DANTE® Controller**

If you are connecting the DARK88 MKII to a new DANTE® network the first thing you will need to do is to get the free DANTE® controller software from Audinate. This can be downloaded by visiting Audinate's web site at <u>www.audinate.com</u>

#### Connecting DARK88 MKII To the Network

The DARK88 MKII can be connected to the network that you are going to use for your audio distribution simply by plugging in either, and, or any of the network connections on the front panel. Once connected to the network it will be possible to see the DARK88 MKII from within the DANTE® controller and route its' audio circuits.

#### Audio Over IP Network

We strongly recommend that you consider your network topology carefully and would not recommend sharing broadcast audio and general data on the same network.

For more details of audio over IP network structure please visit www.audinate.com

#### Running DANTE® Controller

At the time of writing this manual the DANTE® Controller looks as per the screenshot below:

|                                                                                                    | Grand Master Clock: DARK1616S-12c072-serial-100                           |   |
|----------------------------------------------------------------------------------------------------|---------------------------------------------------------------------------|---|
| Routing Device Info Clock Status Network Sta                                                                                                    | us Events                                                                 |   |
| @Dante <sup>®</sup>                                                                                                    | <b>TEST</b><br>001-001-001-001-001-001-001-001-001-001                    |   |
| Filter Transmitters                                                                                                    | ALL                                                                       |   |
| Filter Receivers                                                                                                    | ALEX<br>DARK16165-12c072-serial                                           |   |
| Dante Receivers     Description     Description     Descripti     Descripti     Description     Descri |                                                                           |   |
| ALEXTEST 01 02 03 04 05 06 07 08                                                                                                    |                                                                           | • |
| ■ DARK16165-12c072-serial-100          01         02         03         04         05         06         07         08         09         10         11         12         13         14         15         16                                                                                                    |                                                                           |   |
|                                                                                                    | < > >                                                                     |   |
| P: 🧧 S: 🗌                                                                                                    | Unmanaged Multicast Bandwidth: 0 bps Event Log: 🥃 Clock Status Monitor: 🥃 |   |

The DARK88 MKII will have been named at the factory during test to allow them to be identified by the DANTE® controller.

The format used for the factory name is:

'DARK88 MKII-12c072- serial-100'

Where 'DARK88 MKII-12c072' refers to the Glensound product and MAC address and 'serial-100' refers to its serial number.

#### **DANTE® Controller TIP**

If you have never run DANTE® controller before then make sure that on the bottom left of the DANTE® controllers' screen 'P' or 'S' is next to a green square as this indicates that it is connected to a network. By clicking 'P' or 'S' a pop up box opens to allow you to set what network interface the controller is using.

#### **UPDATING FIRMWARE**

The DARK88 MKII is a complex digital audio system comprising of a DSP and several Micro Controllers. All these items run software and may need to be occasionally updated.

#### Equipment needed

- A windows based PC
- USB Type A to Mini B cable
- A copy of 'DfuSe Demo' software
- The latest firmware from Glensound
- A DARK88 MKII and mains power

#### Instructions

1. Download and install DfuSE Demo

'DfuSE Demo' is a firmware updating tool that is required for loading new firmware on to the DARK88 MKII.

It can be downloaded from the STMicroelectronics website found here: <u>https://goo.gl/AbzhsA</u>. It is the file named "STSW-STM32080".

Once you have downloaded this file you will need to extract the .exe "DfuSe\_Demo\_V3.0.5\_Setup.exe", then run and install it.

#### 2. Download firmware

Contact Glensound to find the latest available version. sales@glensound.com

| Name               | Date             | Туре     | Size  | • |
|--------------------|------------------|----------|-------|---|
| Dark1616S1.1.1.dfu | 21/03/2018 11:18 | DFU File | 47 KB |   |

#### Figure 1 Example filename

#### 3. Connect To A PC

Connect the DARK88 MKII to the PC via the USB cable. The Mini USB connector is located on the front panel of the DARK88 MKII.

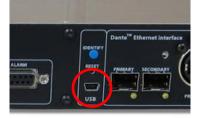

Figure 2 Front panel USB connector

#### 4. Firmware update preperation

To prepare the DARK88 MKII for a firmware update;

- 1. Power on the unit
- 2. Press and hold down the reset button
- 3. Press and hold down the identify button
- 4. Release the reset button and then release the identify button a second after

Your PC should make an audible sound when this process is successful as windows is detecting a new USB device.

5. Loading the firmware

Now open DfuSe Demo.

If the DARK88 MKII successfully entered DFU mode then it will appear as 'STM Device in DFU Mode' under the 'Available DFU Devices tab'.

| STM Device in DF<br>Supports Uplov<br>Supports Down | ad             | Manifestation tolerant<br>Accelerated Upload (§ |                               | \                       | DFU Mod<br>/endor ID:<br>Procuct ID | 0483    |
|-----------------------------------------------------|----------------|-------------------------------------------------|-------------------------------|-------------------------|-------------------------------------|---------|
| Enter <u>D</u> FU mode/                             | 'HID detach    | Leave DFU mode                                  | Version:                      |                         | Version:                            | 2200    |
| Actions                                             |                |                                                 |                               |                         |                                     |         |
| Select <u>T</u> arget(s):                           | Target Id      | Name<br>Internal Flash                          | Availab<br>24 sect            | e Sectors (Do           | ouble Click                         | (for mo |
|                                                     | 01<br>02<br>03 | Option Bytes<br>OTP Memory<br>Device Feature    | 2 secto<br>2 secto<br>1 secto | IS                      |                                     |         |
| Upload Action<br>File:                              |                | Upgrade<br>File:<br>Vendor II                   | or Verify Action              | rgets in file:          |                                     |         |
| <u>C</u> hoose                                      | . <u>U</u>     | pload Procuct I                                 |                               |                         |                                     |         |
| Transferred data<br>0 KB(0 Bytes) of                |                |                                                 | after download                |                         |                                     |         |
| Operation duratio<br>0                              | n<br>10:00:00  | Ch <u>o</u> o                                   | nize Upgrade durationse       | on (Remove s<br>Upgrade | ome FFs)                            | ⊻erify  |

Figure 3 Device successfully recognised

Now the .dfu file needs to be selected so that DfuSe Demo knows the correct firmware to put on to the DARK88 MKII.

| 02<br>03     | OTH Men<br>Device Fe | -                                                              |                         | ectors<br>ectors       |          |
|--------------|----------------------|----------------------------------------------------------------|-------------------------|------------------------|----------|
| :ize         | <u>U</u> pload       | Upgrade or V<br>File:<br>Vendor ID:<br>Procuct ID:<br>Version: | /erify Action           | Targets in file:       |          |
| I KB(O By    | vtes)                |                                                                | er downloa<br>Upgrade d | d<br>uration (Remove : | some FFs |
| )<br>):00:00 |                      | Ch <u>o</u> ose                                                |                         | Upgrade                |          |
|              |                      |                                                                | 5                       |                        |          |

Figure 4 Choose .dfu file

Click choose and then select the .dfu file that you downloaded from the Glensound website. This will be located in your downloads folder by default.

If the file loads successfully then it will read along the bottom 'File correctly loaded'.

#### 6. Upgrading the DARK88 MKII firmware

| 🧼 DfuSe Demo (v3.0.5)                                                                                                    |                                                                        |                                                                                                    | – 🗆 X                                                |
|----------------------------------------------------------------------------------------------------|------------------------------------------------------------------------|----------------------------------------------------------------------------------------------------|------------------------------------------------------|
| Available DFU Devices                                                                                                    |                                                                        | Application Mode:                                                                                   | DFU Mode:                                            |
| STM Device in DFU Mode Supports Upload Supports Download Can Detach Enter DFU mode/HID detach Actions                       | Manifestation tolerant<br>Accelerated Upload (ST)                      | Vendor ID:                                                                                          | Vendor ID: 0483<br>Procuct ID: DF11<br>Version: 2200 |
| Select <u>T</u> arget(s): Target Id<br>00<br>01<br>02<br>03                                                                 | Name<br>Internal Flash<br>Option Bytes<br>OTP Memory<br>Device Feature | Available Sectors<br>24 sectors<br>2 sectors<br>2 sectors<br>1 sectors                              | (Double Click for more)                              |
| Upload Action<br>File:<br>Choose<br>Transferred data size<br>0 KB(0 Bytes) of 0 KB(0 Byte<br>Operation duration<br>00:00:00 | s) Version: [                                                          | Dark1616S1.1.1.dru<br>0483 Targets in 5<br>0000 ST<br>0000<br>er download<br>Upgrade duration (Remo |                                                      |
|                                                                                                    | File correctly                                                         | loaded.                                                                                             |                                                      |
| Abort                                                                                                    |                                                                        |                                                                                                    | Quit                                                 |

Figure 5 .dfu successfully loaded

The firmware is now ready to be put on to the DARK88 MKII. Tick the 'Verify after download' box first and then click 'Upgrade'.

| Upg   | rade or V        | /erify Action              | 1          |                   |                         |                |  |
|-------|------------------|----------------------------|------------|-------------------|-------------------------|----------------|--|
| File: |                  | Dark1616                   | S1.1.1.dfu | 4                 |                         |                |  |
| Ver   | ndor ID:         | 0483                       | Targets    | in file:<br>ST    |                         |                |  |
| Proc  | cuct ID:         | 0000                       | 00         | 51                |                         |                |  |
| V     | ersion:          | 0000                       |            |                   |                         |                |  |
|       | -                | ter download<br>Upgrade de |            | emove s           | ome FF                  | 's)            |  |
|       | Ch <u>o</u> ose. |                            | Upgra      | ade               |                         | <u>V</u> erify |  |
|       |                  |                            |            | $\Box$            |                         |                |  |
| le co | rrectly          | loaded.                    |            | $\langle \rangle$ |                         |                |  |
|       |                  |                            |            |                   | $\overline{\mathbf{N}}$ |                |  |

Figure 6 Upgrade

Click yes to proceed.

| DfuSeDer | no                                                                                                    | × |
|----------|----------------------------------------------------------------------------------------------------|---|
| ?        | Your device was plugged in DFU mode.<br>So it is impossible to make sure this file is correct for this<br>device. |   |
|          | Continue however ?                                                                                                |   |
|          | Yes No                                                                                                    |   |
|          | Figure 7 Start upgrade                                                                                            |   |

The progress bar along the bottom will show the status of the operation.

| Bytesj                         | Venity after download     Optimize Upgrade duration (Remove some FFs) |
|--------------------------------|-----------------------------------------------------------------------|
| Operation duration<br>00:00:02 | Choose Upgrade                                                        |
| Target 00: Upgr                | ading - Download Phase (19%)                                          |
| Abort                          | Quit                                                                  |

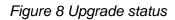

If the operation was successful, DfuSe Demo will report that "Targery 00: Verify Successful!".

You may also see that it will report how much data was successfully transferred.

| IfuSe Demo (v3                                                                                                    | .0.5)                             |                                                                     |                                             |                                                  |                                                                        | —                                                    |              | ×  |
|----------------------------------------------------------------------------------------------------|-----------------------------------|---------------------------------------------------------------------|---------------------------------------------|--------------------------------------------------|------------------------------------------------------------------------|------------------------------------------------------|--------------|----|
| Available DFU Devi<br>STM Device in DF                                                                                                    |                                   |                                                                     | ~                                           | Арр                                              | lication Mode:                                                         | DFU Mo                                               | ode:         |    |
| Supports Upload                                                                                                    |                                   | Manifestation tolerant<br>Accelerated Upload (ST)<br>Leave DFU mode |                                             | Vendor ID:                                       |                                                                        | Vendor ID: 0483<br>Procuct ID: DF11<br>Version: 2200 |              |    |
| Select <u>I</u> arget(s):                                                                                                    | Target Id<br>00<br>01<br>02<br>03 | Name<br>Internal Fla<br>Option Byt<br>OTP Mem<br>Device Fe          | es<br>ory                                   |                                                  | Available Sectors<br>24 sectors<br>2 sectors<br>2 sectors<br>1 sectors | (Double Cli                                          | ck for more  | =) |
| File:       File:         Choose       Upload         Transferred data size       Procuct ID:         46 KB(47412 Bytes) of 46 KB(47412         Bytes)       Operation duration |                                   |                                                                     | Vendor ID: [<br>Procuct ID: [<br>Version: [ | Dark1<br>0483<br>0000<br>0000<br>er dow<br>Upgra | 616S1.1.1.dfu<br>Targets in file<br>00 ST.                             |                                                      | e)<br>⊻erify |    |
|                                                                                                    |                                   | Target                                                              | t OO: Verify s                              | SUCCO                                            | essful !                                                               |                                                      |              |    |
| Abort                                                                                                    |                                   |                                                                     |                                             |                                                  |                                                                        |                                                      | <u>Q</u> ui  | t  |

Figure 9 Successful upgrade!

#### 7. Final steps

Now click "Leave DFU mode" to finish the procedure.

| DfuSe Demo (v3.0.5)      Available DFU Devices      STM Device in DFU Mode      Supports Upload     Manifestation tolerant     Supports Download     Accelerated Upload (ST)     Can Detach      Entre DEL mode AUD detach | Application Mode:<br>Vendor ID:<br>Procuet ID:<br>Version: | DFU Mod<br>Vendor ID<br>Procuct ID<br>Version: | 0483 | × |
|----------------------------------------------------------------------------------------------------|------------------------------------------------------------|------------------------------------------------|------|---|
| Enter DFU mode/HID detach                                                                                                    | Version:                                                   | Version:                                       | 2200 |   |
| Actions                                                                                                    | र                                                          |                                                |      |   |
| Figure 10 Fir                                                                                                    | natstep                                                    |                                                |      |   |

You may now disconnect the USB cable and continue to use the DARK88 MKII with the freshly updated firmware!

#### UPDATING THE BROOKLYN MODULE

The Brooklyn module is a device supplied by Audinate that does most of the processing for the actual DANTE®/ AES67 network audio streams. There is one Brooklyn module in each DARK88 MKII. We supply special code (a .dnt file) that sets up/ initiates the Brooklyn module and makes it work in particular way and we also run extra code on its internal microprocessor to make it work correctly with the DARK88 MKII.

#### 1. Finding Out Current Installed Version

Open DANTE® Controller.

Open Device Info tab.

Double Click in the device that you are working with....a new window will open called 'Device View (name of device'

Open the status tab.

The Firmware Version (of the Brooklyn module) will be found under the 'Device Information' heading.

#### 2. Finding Out What The Latest Available Version Is

Contact Glensound to find the latest available version. sales@glensound.com

#### 3. Updating the Brooklyn Module

The firmware that runs on the Brooklyn module is updated using Audinate's Firmware updating tool. The updating tool and a user guide can be downloaded from Audinate's website:

https://www.audinate.com/products/firmware-update-manager

Please note we strongly advise that when you do the update that only your PC and the DARK88 MKII that you want to update are on the network to save accidently updating the wrong DANTE® device.

#### AES67 MODE

The DARK88 MKII uses a module from Audinate called a Brooklyn Module for its network audio interface. Audinate are the company behind DANTE® and as such the module's primary network audio protocol is DANTE®, however Audinate have enabled their module to comply with AES67 and therefore the DARK88 MKII can be set to AES67 mode for interaction with other AES67 devices.

Please note however that Glensound are relying on Audinate's AES67 interface and are unfortunately not able to provide full AES67 support for the unit. AES67 support should be sought directly from Audinate.

#### 1. Turning On AES67 Mode

If you want to use your DARK88 MKII on an AES67 network and it has not been set to AES67 mode then this can be set in DANTE® controller by double clicking the DARK88 MKII to open the Device View window where you will find an AES67 tab to enable AES67 support.

| 👱 Dante Controller - Device Viev<br>File Device View Help | w (GS-DARK1616-AES67-Test-1)                | _ | $\times$ |
|-----------------------------------------------------------|---------------------------------------------|---|----------|
|                                                           | GS-DARK1616-AES67-Test 🗸                    |   | 8        |
| Receive Transmit Status Latenc                            | y Device Config Network Config AES67 Config |   |          |
|                                                           |                                             |   |          |
|                                                           |                                             |   |          |
|                                                           |                                             |   |          |
|                                                           |                                             |   |          |
| ٢                                                         | AES67 Mode                                  |   |          |
|                                                           | Current: Enabled<br>New: Enabled            |   |          |
|                                                           | New: Enabled ~                              |   |          |
|                                                           |                                             |   |          |
| ſ                                                         | Tx Multicast Address Prefix                 |   |          |
|                                                           | Current Prefix: 239.168.XXX.XXX             |   |          |
|                                                           | New Address Prefix: Set                     |   |          |
| ſ                                                         | Reset Device Clear Config                   |   |          |
| L                                                         |                                             |   |          |
|                                                           |                                             |   |          |
|                                                           |                                             |   |          |
|                                                           |                                             |   |          |
|                                                           |                                             |   |          |

Once the AES67 drop down box has been enabled you'll have to reboot the Paradiso for the change to take effect. After the reboot go back to the AES67 tab and set the multicast prefix address to one that is suitable for your newtork.

#### 2. Sending AES67 Audio

To transmit AES67 audio to the network a multicast flow must first be setup.

This is done by selecting the 'Create New Multicast Flow' Icon in the Device View.

| Create Multicast Flow<br>G5-DARK1616-AES67-Test-2 supports up<br>to 8 channels per flow.<br>elect one or more transmit channels to be placed in multicast flow |                    |  |  |  |  |  |
|----------------------------------------------------------------------------------------------------|--------------------|--|--|--|--|--|
| AES                                                                                                    | AES67 Flow         |  |  |  |  |  |
| Channel<br>Name                                                                                                    | Add to<br>New Flow |  |  |  |  |  |
| 01                                                                                                    |                    |  |  |  |  |  |
| 02                                                                                                    |                    |  |  |  |  |  |
| 03                                                                                                    |                    |  |  |  |  |  |
| 04                                                                                                    |                    |  |  |  |  |  |
| 05                                                                                                    | $\checkmark$       |  |  |  |  |  |
| 06                                                                                                    | $\checkmark$       |  |  |  |  |  |
| 07                                                                                                    | $\checkmark$       |  |  |  |  |  |
| 08                                                                                                    | $\checkmark$       |  |  |  |  |  |
| 09                                                                                                    |                    |  |  |  |  |  |
| 10                                                                                                    |                    |  |  |  |  |  |
| 11                                                                                                    |                    |  |  |  |  |  |
| 12                                                                                                    |                    |  |  |  |  |  |
| 13                                                                                                    |                    |  |  |  |  |  |
| 14                                                                                                    |                    |  |  |  |  |  |
| 15                                                                                                    |                    |  |  |  |  |  |
| 16                                                                                                    |                    |  |  |  |  |  |
|                                                                                                    |                    |  |  |  |  |  |
| Create                                                                                                    | Cancel             |  |  |  |  |  |

Tick the AES67 Flow check box, then select up to 8 channels to be included in the flow then click 'Create'

Once set the flows can be seen in the transmit tab of the device view.

|                            |                                       | DARK1616-AES6 | 7-Test-2)                                                                                                    | _            |              | ×    |
|----------------------------|---------------------------------------|---------------|----------------------------------------------------------------------------------------------------|--------------|--------------|------|
|                            |                                       |               | GS-DARK1616-AES67-Test 🗸                                                                                     |              |              | 2    |
|                            | atus Latency Dev<br>Transmit Channels |               | rk Config AES67 Config Transmit Flo                                                                          | ows          |              |      |
| Channel<br>01<br>02<br>03  | Signal Cl<br>dia<br>dia<br>dia        | hannel Label  | Unicast: 1<br>Multicast: 2<br>Total: 3 of 32<br>Multicast Flow 31: 09,10,11,12,13,14<br>AES67 Session Id=201 |              | 9. 168. 222. | 10)  |
| 04<br>05<br>06<br>07<br>08 | ସାଏ<br>ସାଏ<br>ସାଏ<br>ସାଏ              |               | Nulticast Flow 32: 01,02,03,04,05,06<br>AES67 Session Id=20                                                  | 5,07,08 (239 | ). 168. 238. | 252) |
| 09<br>10<br>11<br>12       | বাবি<br>বাবি<br>বাবি<br>বাবি          |               |                                                                                                    |              |              |      |
| 13<br>14<br>15<br>16       | ସାଏ<br>ସାଏ<br>ସାଏ<br>ସାଏ              |               |                                                                                                    |              |              |      |
|                            |                                       |               |                                                                                                    |              |              |      |
|                            |                                       |               | Delete                                                                                                    |              |              |      |

#### 3. <u>Receiving AES67 Audio</u>

Once a compatible AES67 stream is detected on the network by DANTE® Controller the AES67 flows will appear in the DANTE® Transmitters section in the Routing tab.

#### 4. <u>AES67 Restrictions</u>

AES67 flows can only be generated with the following constraints:

- Multicast Only
- Non-redundant
- Destination address in range 239.nnn.0.0 to 239.nnn.255.255 (239.nnn/16), port 5004
- 48kHz sampling rate
- 24 bit linear (L24) encoding
- 1 msec packet time
- Up to 8 channels per stream

Received AES67 flows have the following constraints:

- Multicast Only
- Non-redundant
- Destination address in range 239.nnn.0.0 to 239.nnn.255.255 (239.nnn/16), port 5004. Must match destinatio address range.
- 48kHz sampling rate
- L16 or L24 encoding
- 125usec, 250usec, 333usec, 1 msec packet time
- Up to 8 channels per stream

#### WIRING INFORMATION

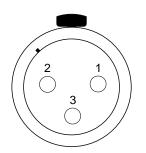

XLR SOCKET (FEMALE)

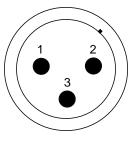

STANDARD XLR AUDIO PINOUTS:

1: Ground/ Earth

2: INPHASE/ POSITIVE/ MIC +

3: MATE/ NEGATIVE/ MIC -

XLR PLUG (MALE)

#### ALARMS D9 SOCKET PIN OUT

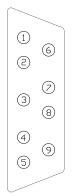

| ALARMS                    |       |
|---------------------------|-------|
|                           |       |
| PSU1 Failure NC           | Pin 1 |
| PSU1 Failure NO           | Pin 6 |
| PSU2 Failure NC           | Pin 2 |
| PSU2 Failure NO           | Pin 7 |
| LINK Primary Failure NC   | Pin 3 |
| LINK Primary Failure NO   | Pin 8 |
| LINK Secondary Failure NC | Pin 4 |
| LINK Secondary Failure NO | Pin 9 |
| COMMON                    | Pin 5 |

Closed Contact when PSU1 fails Open Contact when PSU1 fails Closed Contact when PSU2 fails Open Contact when PSU2 fails Closed Contact when Primary link fails Open Contact when Primary link fails Closed Contact when Secondary link fails Open Contact when Secondary link fails Common for above (Internally linked to Ground)